## **New Inkscape "bottom tool bar" update proposal**.

By David Hewitt hewitt  $di@yahoo.com.au$ 

*Here are some ideas I have for updating the bottom tool bar in inkscape to include icons for common useful functionality most of which is already supported in inkscape.* 

*I have created my own icons for these functions which you are welcome to use if you decide to adopt any or all of these UI improvements….* 

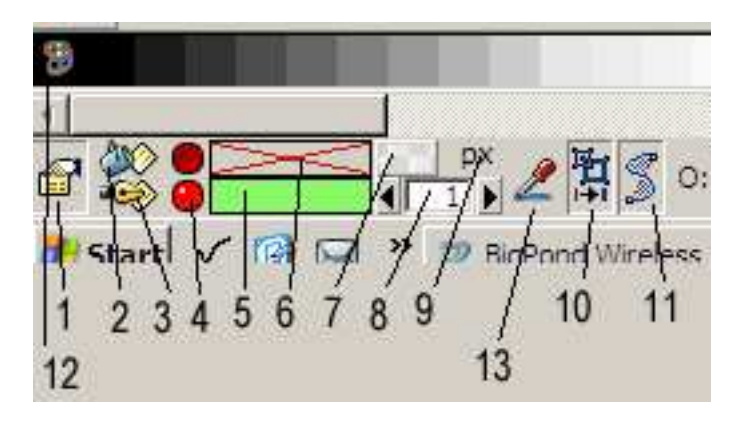

1) Make Object Properties Current Icon... This new control allows the user to take any selected object and pick up its properties as the new default properties (for new object creation) in one action…

This button actively updates so that it is automatically depressed when any object with the current default properties is selected.

If the currently selected object does not have the current default properties for new objects then this button is rendered as UN-pressed. The user can depress this button at any time to make any object's properties the current properties for new object creation.

I am aware that currently this happens when ever the user makes an edit to an existing object… But this new functionality would allow the user to select any object and pick up its properties (with one click on this icon) or in fact to look down and check if the current object's properties are the default properties or not.

*In addition to this right clicking on this icon should bring up an options fly out that would have an option "Make properties default after edit" (which is what happens in inkscape now by default)…* 

*This would have a small check box next to it so that the user could switch this function off…* 

*(This would be an option to service any users that would prefer to use only the new capabilities being introduced down here for picking up and copying properties and making them current ETC… without edits on existing objects automatically affecting the default properties in the way they do now.)* 

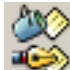

 $2)$  New Fill Properties icons...(for both fill and stroke).

Instead of having the words "Fill" & "Stroke" I propose having new icons for these to save space.

Clicking on these would be a short cut to opening the respective dialogues for fill and stroke settings…in the same way that clicking on the color boxes is currently.

(P.S. I realise this is currently also achieved via clicking on the actual colour boxes (5,6) but the reason why I am proposing icons for this purpose is because it saves a fair bit of space and I am also proposing additional functionality for the color boxes (5,6) which will be explained.

- 3)
- 4) These are small red circle buttons for the "delete fill" and "Delete Stroke" functions. Pressing one of these will clear the fill or stroke color property for the selected object. When this is done this button icon changes to the dull depressed button (top) and the color box is cleared and rendered with a red cross  $\begin{bmatrix} \overbrace{\phantom{0}} \end{bmatrix}$  to show that no color is currently set.

By pressing any of these 2 buttons during normal use the user can instantly clear either or both properties for any object.

5) These new color boxes are rendered with a red cross when ever no color property is active.

For a blank box (with the red cross) clicking on this box and dragging out into the work area changes the cursor to "an eyedropper" (copy properties cursor) to copy a fill or stroke property (which ever is applicable) from another object.

If the color box actually has an active color then this same action (click and drag) actually serves to copy this color and paste it onto the desired object (drag and drop.)

So this way the user can quickly drag the current fill or stroke settings off of these palettes and drop them onto any object..

Or by first clearing this property then using click and drag they can copy a property from another object in a similar way.

6)

7) Get fill from background…..

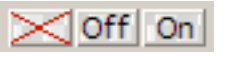

This button is only active when the fill color box is blank and no fill color is active for an object.

When there is an active color this is rendered with a red cross and is not able to be activated. When you clear the current fill color (and none is active) this box changes to the "OFF" status. When this is the case the user can press this and this icon will then change to the "On" status. Then this object's fill detail will be taken directly from the underlying objects and can then serve as a transparent blur object.ETC….

- 8) The stroke setting...  $\overline{1}$  IE a short cut to more quickly access this functionality.
- 9)  $P^{\times}$  This property (that shows what type of measurement the stroke is measured in) can only be altered by right clicking on this control to avoid accidental pressing on this.
- <sup>[4</sup>]<br>10) **H** Resize stroke settings with object…..

Again (ideally) this control changes depending on what is selected. and you can set this property for an individual object. But if no object is selected This would then denote weather or not this auto resizing of stroke properties happens by default.

11)  $\sqrt{\frac{2}{3}}$  Treat un-closed outlines as filled.

Again (ideally) this control changes depending on what is selected. and you can set this property for an individual object. But if no object is selected this would then denote weather or not by default unclosed outlines are treated as filled.

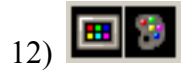

This new icon would reside where the new clear box is now at the far left of the palette bar (as this "Clearing" functionality would now be better served by the new red clear buttons item "4" which obviously work better for fill and stroke properties independently here).

This new icon would toggle when pressed so as to be either a little display monitor or paint palette respectively.

By default this icon would be the "paint Palette".

In this mode the palette bar down the bottom would display the palette normally as what ever palette was active ETC…..

But when changed to the "monitor" this would alter the palette bar so that it ONLY contained colors that were currently utilized in the design….

This would show the user only those colors currently in used in the fill property of objects in the design in rough z order.

In addition to this moving your cursor over one of these colors would "Flash" (once) all those objects in the design….

This ew function would mean that the user could quickly identify all the objects in the design that had this property as they would flash once when the cursor moved onto this color.

Also when in this mode moving the cursor over any object on the screen would flash (only once) the palette color on the palette bar that corresponded to this object…….

This new interactivity would greatly increase the users ability to work with color by enabling the user to very quickly and easily identify where various colors are across a whole design.

13)  $\angle$  Color selector…...an icon for this functionality.

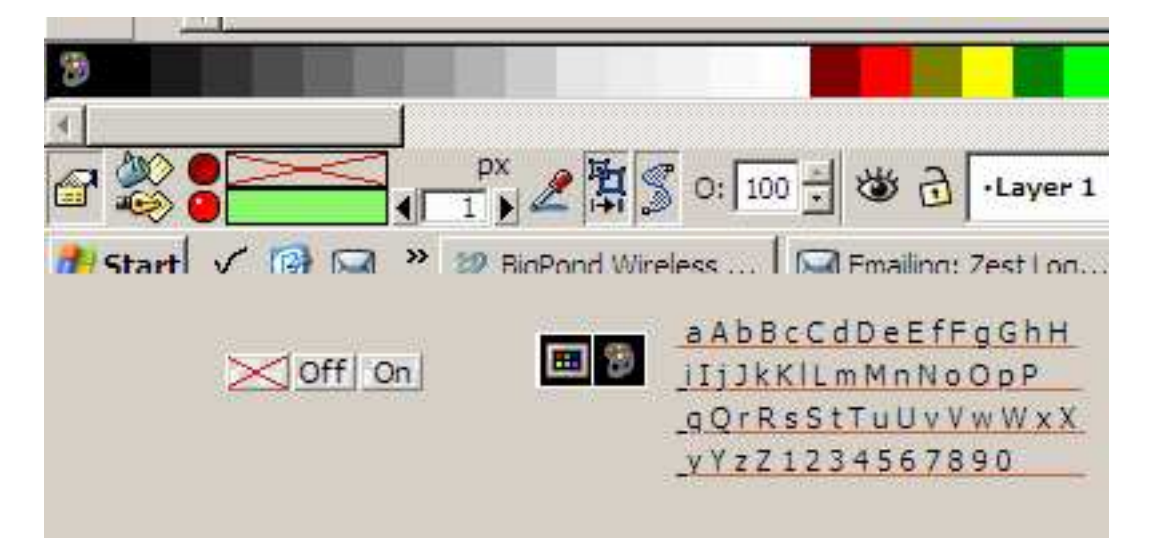